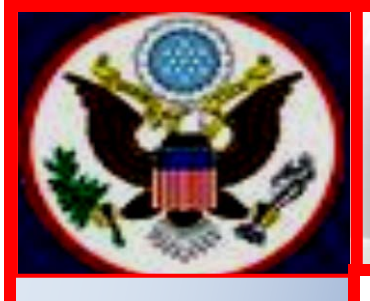

# **UNITED STATES BANKRUPTCY COURT EASTERN DISTRICT OF NEW YORK ECF NEWSLETTER**

# **APRIL 2018 VOLUME 18, ISSUE 1**

## **IN THIS ISSUE**

## **CHAPMOBILE CALENDAR APPLICATION**

**Online Password Application…pp. 2-3**

**Updated PACER Locator…p. 3**

**GovDelivery…p. 3**

**Revised Notice of Returned Mail…p. 3**

**Filing Statistics…p. 4** 

#### **Reminders…pp. 4-6**

Amended Why the Reset Password Program Fails?

Notice of Appearance

Keeping Your ECF Account Current

**Training Schedule…pp. 6-7**

**Contact Information…p. 7** The United States Bankruptcy Court for the Eastern District of New York, is pleased to announce the roll out of the CHAP Public Mobile Calendar App (CHAPMobile). This free calendar application can be downloaded to iOS and Android devices. Features include:

**Hearing Calendar:** Displays hearing data organized by judge. Searchable by debtor name and case number.

**341 Calendar:** Displays all scheduled §341 First Meetings by Trustee. Searchable by debtor name, case number and attorney.

ders...pp. 4-6 and Federal Rule 3015-1 and Federal Rule on the hearing calendar. **Attorney Search:** Search an attorney name to view his/her cases scheduled

vord Program **My List:** Create an attorney "favorites" list to quickly view his/her cases scheduled on the hearing calendar.

earance **Locations**: Displays court office address, contact information and website.

**Court information for the "Last Updated" date and time. Settings:** Each user can set his/her preferences at any time and view app

**Set To view video version, click on the YouTube link:** [https://www.youtube.com/watch?v=KS2wdPx2rqI](https://www.youtube.com/watch?v=KS2wdPx2rqI%20%20) 

## **ONLINE ATTORNEY PASSWORD APPLICATION**

The Bankruptcy Court will roll out an Online Registration Program for attorneys to complete the Attorney Password Application and the Limited Access Creditor Password Application to receive logins and passwords to electronically file documents in CM/ECF. To fill out the online application, go to the LIVE CM/ECF Filer or PACER Login Page.

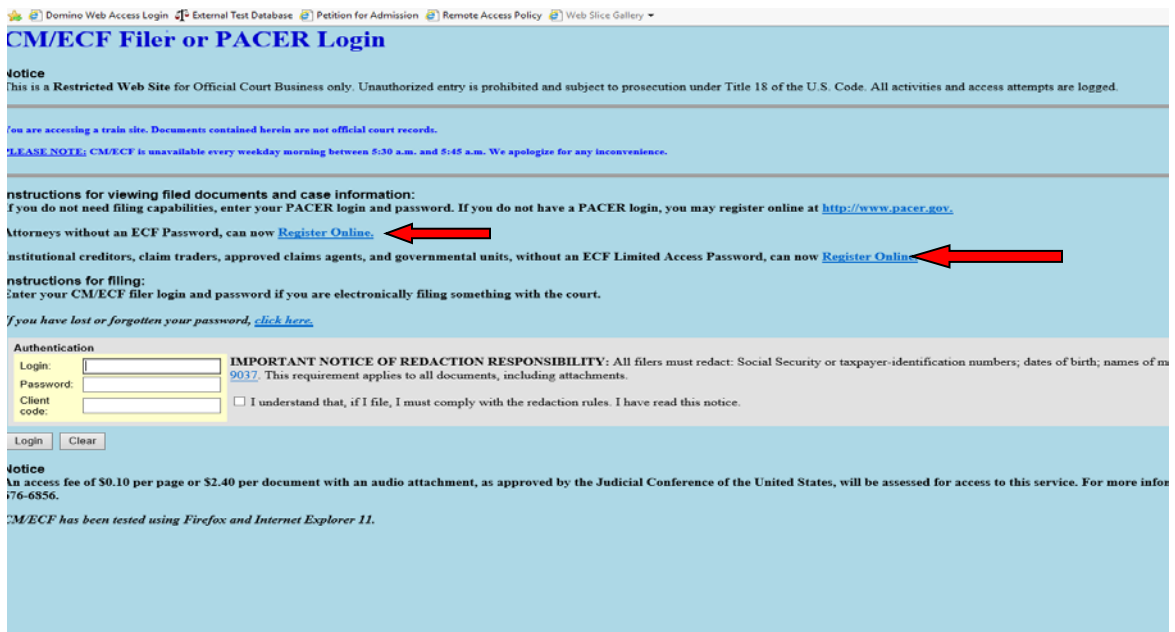

- Listed below are modified guidelines to accommodate the nuances of online registration. For more information and instructions: [Click here for the User's Guide for the Online](http://www.nyeb.uscourts.gov/sites/nyeb/files/User-Guide-Online-Registration-Attorney-PW.pdf)  [Attorney Password Application](http://www.nyeb.uscourts.gov/sites/nyeb/files/User-Guide-Online-Registration-Attorney-PW.pdf) [and here for the User's Guide for the Online Limited](http://www.nyeb.uscourts.gov/sites/nyeb/files/User-Guide-Online-Registration-Creditors.pdf)  [Access Password Application.](http://www.nyeb.uscourts.gov/sites/nyeb/files/User-Guide-Online-Registration-Creditors.pdf)
- Registering for a login and password must be completed online. However, all applications, including those sent by regular mail and received by the Court up to ten days from the roll out date, will be completed online by the Court's deputy clerks and issued to the applicant by email. **Thereafter, all applications must be completed by the applicant online.**
- In order to file papers in this Court or to appear as counsel (both constitute practicing law) it is necessary for counsel to be admitted to practice and in good standing in a State Bar and in the Eastern or Southern District of New York.
- During the application process, applicants must upload two timely proofs of admission- a Certificate of Good Standing for the Eastern or Southern District and a Certificate of Good Standing issued by the State Bar Association(s).

• Certificates of Good Standing must be from each state in which the applicant is a member of the bar, and issued within 30 days of filing. *See Local Civil Rule 1.3(c), Local Rules for the United States District Courts for the Southern and Eastern Districts of New York.* 

Failure to comply with the rules and guidelines listed above and in the user's guide will cause the application to be rejected.

## **UPDATED PACER CASE LOCATOR**

The PACER Case Locator (PCL) is a tool that allows PACER users to search cases in appellate, district, and bankruptcy courts. An updated version with a new look, functions, and features to help users narrow search results and simplify the case search process is now available. Click on this link for images of the new look:<https://www.pacer.gov/pclnew/> and click on this link <https://www.pacer.gov/documents/PCLUserManual.pdf> for the User Manual.

## **GOVDELIVERY**

GovDelivery is a **free** email alert subscription service specifically designed for the public sector. It monitors Court websites for content updates and automatically generates email alerts when changes are detected. During the subscription process you select the type of alerts you want to receive.

These alerts include such items as "News and Announcements" and "Written Decisions and Opinions." Other judicial selections from the United States Court's website are also available. For more information click on [http://www.nyeb.uscourts.gov/content/govdelivery-button-0.](http://www.nyeb.uscourts.gov/content/govdelivery-button-0)

## **REVISED NOTICE OF RETURNED MAIL**

The Bankruptcy Noticing Center (BNC) recently implemented new language for the Notice of Returned Mail. The Notice of Returned Mail serves as a cover letter that informs attorneys and *Pro Se* parties that the enclosed piece of mail was returned as undeliverable. Because the old version of the Notice was somewhat unclear, the revised language clarifies that the original, undeliverable piece of mail was sent by the court through the BNC.

In addition, the updated language clearly explains that the Notice of Returned Mail form may be used to only update the **address** for the intended recipient but it **may not** be used to add a new creditor.

## **FILING STATISTICS**

#### **January – December 2017**

Chapter  $7 = 9,303$ Chapter  $9 = 0$ Chapter  $11 = 375$ Chapter  $12 = 0$ Chapter  $13 = 5,403$ Chapter  $15 = 0$ 

**Total Cases Filed January – December 2017 – 15,081 Total Adversary Proceedings Filed January – December 2017 – 492**

## **FILING STATISTICS**

#### **January – February 2018**

Chapter  $7 = 675$ Chapter  $9 = 0$ Chapter  $11 = 31$ Chapter  $12 = 0$ Chapter  $13 = 464$ Chapter  $15 = 0$ 

**Total Cases Filed January – February 2018 - 1,170 Total Adversary Proceedings Filed January – February 2018 - 23**

#### **REMINDERS**

#### **Why the Reset Password Program Fails?**

If you tried to use the **Reset Password Program** and were unsuccessful in getting a password, the likely cause is the login or email address associated with your CM/ECF account.

To change your email address, and/or make your login available to you, send a signed request to ECF\_Helpdesk@nyeb.uscourts.gov on your firm or company's business letterhead. In the event of an emergency, call 631-712-6200, press 6 to speak to a deputy clerk for instructions.

Upon receiving the written consent, the change will be made by the Clerk's Office and you will be notified via email. You will then be able to reset your password.

## **When Entering a Notice of Appearance in CM/ECF**

- 1. Add the creditor **exactly** as it appears on the Notice of Appearance being filed.
- 2. Use sentence case, and not all capital letters when entering a creditor.
- 3. In order for the creditor to receive proper and timely notice, make sure you are entering the complete address. For example:

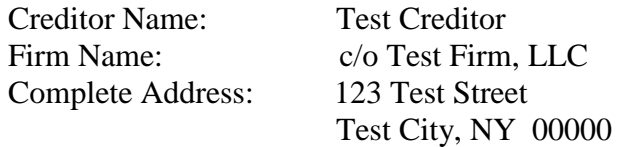

## **File a Notice:**

8-17-70001 Josh Hamilton and Sally Hamilton

#### **Add Creditor(s)**

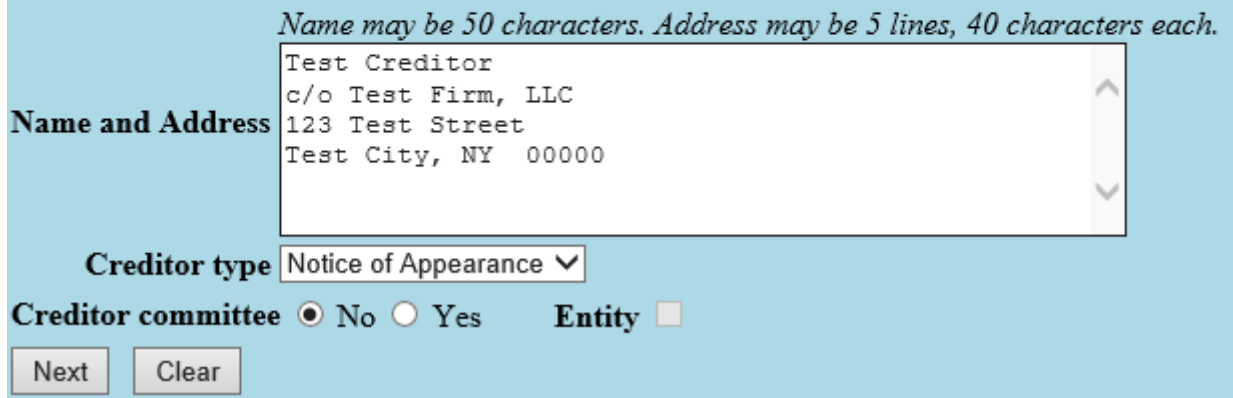

- 4. **Creditor Type: From** the dropdown list, **Creditor type** defaults to Notice of Appearance.
- 5. Select the **Next** button.

## **Keeping Your ECF Account Current**

Attorneys are responsible for keeping their information current regarding firm affiliation, address, telephone, fax and/or email. This information can be electronically updated by accessing your CM/ECF account under the **Utilitie**s menu and selecting "Maintain Your ECF Account." Should you have reasons to believe that your password has been compromised, you must immediately notify the Court in writing.

Notwithstanding the above, if you want the Clerk's Office to change information relating to an attorney profile, all requests must be on business letterhead and signed by the person holding the account. This letter can be faxed to 631-712-6209, digitally signed, or emailed as an attachment to the ECF Helpdesk@nyeb.uscourts.gov, or mailed to the United States Bankruptcy Court, Eastern District of New York, Alfonse M. D'Amato U.S. Courthouse, 290 Federal Plaza, Central Islip, NY 11722.

The above procedures are also applicable to Limited Access users who have limited access passwords. Requests to change information relating to their limited access creditor profile, including deactivating a password, must be on the company's business letterhead and signed by both the employee and supervisor or the supervisor.

## **ECF TRAINING CLASS**

The next Electronic Case Filing (ECF) training classes for attorneys and their support staff will be held at the:

- **Brooklyn Courthouse - Friday, April 27, 2018 from 9:30 a.m. to 12:30 p***.***m.**
- **Central Islip Courthouse - Friday, May 18, 2018 from 9:30 a.m. to 12:30 p.m.**

The **Nuts and Bolts of Bankruptcy Procedures for New ECF Users (Nuts and Bolts)** is offered in connection with the ECF training class. While the ECF class is designed to teach attorneys and their support staff how to electronically docket, **Nuts and Bolts** is designed to familiarize attorneys who will be practicing before the Court with some basic bankruptcy rules and procedures. During the first 30 minutes of these bimonthly sessions, the participants hear from one of our judges (Brooklyn only) a representative of the United States Trustee's office, and a bankruptcy attorney, on a range of topics covering bankruptcy basics and attorney obligations.

The topics include key Federal Rules of Bankruptcy Procedure and Local Bankruptcy Rules, judges' procedures, noticing, civility guidelines, preparing and signing papers and their representation to the Court, duty of disclosure and reasonable inquiry, and preparing for the meeting of creditors pursuant to Bankruptcy Code Section 341.

Attendance is no longer required to receive an ECF password to docket. However, first time users of the ECF system are strongly encouraged to attend the training class with their support staff. **It is important that attendees be on time for class.** Those arriving late must go to the Clerk's Office on the second floor of the Bankruptcy Court in Central Islip and first floor in Brooklyn to speak to the Public Information Clerk who will announce your arrival or escort you to the training room. Participants must register before attending the class. If you register for a class and must cancel, notify the Clerk's Office as soon as possible.

The classroom training dates are posted on the Court's website at: <http://www.nyeb.uscourts.gov/ecf-training-class-schedule>

## **CONTACT INFORMATION**

United States Bankruptcy Court United States Bankruptcy Court Eastern District of New York Eastern District of New York Conrad B. Duberstein United States Alfonse M. D'Amato United States Bankruptcy Courthouse Courthouse Courthouse 271-C Cadman Plaza East, Suite 1595 290 Federal Plaza Brooklyn, NY 11201-1800 Central Islip, NY 11722 (347) 394-1700 (631) 712-6200 Help Desk: (347) 394-1700 press 6 Help Desk: (631) 712-6200 press 6

The Voice Case Information System (VCIS) - 866-222-8029 The Court's website address is: <http://www.nyeb.uscourts.gov/> Email your non-emergency procedural questions to: [ECF\\_Helpdesk@nyeb.uscourts.gov](mailto:ECF_Helpdesk@nyeb.uscourts.gov)

This newsletter and previous issues are available for online viewing. [Click here](http://www.nyeb.uscourts.gov/ecf-newsletter) to visit the ECF Newsletter Archive.

In order to cut down on the number of error emails sent to filers each year, we would like to hear from you as to how we can best assist in making docket entries consistent with the requirements of this Court. Send me an email at [Margaret\\_Clarke@nyeb.uscourts.gov](mailto:Margaret_Clarke@nyeb.uscourts.gov) letting me know how we can help.

Contact [Margaret\\_Clarke@nyeb.uscourts.gov](mailto:Margaret_Clarke@nyeb.uscourts.gov) with your suggestions, articles, and topics for the newsletter.